## Bachelor in de Industriële Wetenschappen Informaticatie 1ste evaluatie WPO

Tom Godden en Thibault Thétier

Maandag 26 Oktober 2020, Versie A

De enige hulpbronnen die toegelaten zijn, zijn het boek en de documenten op parallel.

Je hebt één uur de tijd om deze evaluatie te voltooien.

Hint: Gebruik goede namen voor de controls (buttons, textboxen, etc.) die je op het formulier plaatst. Deze regel geldt ook voor de namen van de variabelen, functies, etc. Structureer ook je code en schrijf commentaar om je code te verduidelijken

## 1 Queue

Een queue (lett. wachtrij), ook wel een last-in first-out (LIFO) queue genoemd, is een datastructuur waar je elementen vanachter aan kan toevoegen (enqueue operatie) en elementen vanvoor kan wegnemen (serve operatie).

Programmeer een Queue struct die een queue van strings voorstelt, een procedure "Enqueue", een functie "Serve" en een functie "Peek". De Enqueue procedure moet een nieuw element achteraan de queue toevoegen. De Serve functie moet het voorste element verwijderen uit de queue en dit teruggeven. De Peek functie geeft enkel het voorste element terug, zonder dit te verwijderen.

Je implementatie moet toestaan om verschillende structs te gebruiken, je zal dus steeds ook de struct moeten meegeven aan Enqueue, Serve en Peek.

Hint: de RemoveAt method van een List staat je toe om een element op een bepaalde plaats uit een lijst te verwijderen.

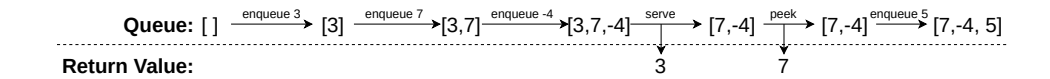

Figuur 1: Voorbeeld van een queue en bijbehorende operaties.

## 2 Wachtzaal

Schrijf een applicatie voor een wachtzaal van een dokter. Gebruik de Queue struct uit deel 1 (als je deze opgelost hebt).

De gebruiker (de onthaalmedewerker) moet patiënten kunnen toevoegen vanachter aan de wachtlijst. Verder moet de gebruiker ook de patiënt vooraan de wachtlijst kunnen bedienen, door deze uit de wachtlijst te halen en naar binnen te roepen.

De applicatie moet de volgende zaken duidelijk tonen:

- $\bullet$  Alle patienten in de wachtrij,
- De patiënt die momenteel naar binnen geroepen is,
- Inputvelden om de details van een patiënt in te noteren alvorens toe te voegen aan de wachtrij,
- Knoppen "voeg toe" en "bedien" om respectievelijk patiënten toe te voegen aan de wachtrij en te bedienen.

Het is voldoende een patiënt voor te stellen als een string die de naam en reden van bezoek bevat.

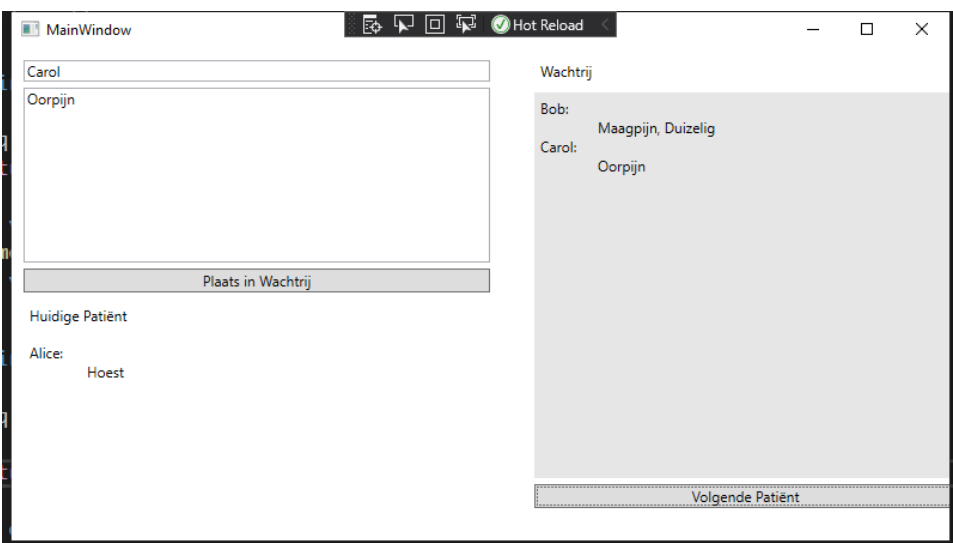

Figuur 2: Een voorbeeld van de interface van de wachtzaalapplicatie. Links staan van boven naar beneden: naam van een nieuwe patiënt, reden van bezoek, de knop om de patiënt in de wachtrij te plaatsen, de huidige patiënt met reden. Rechts staat de wachtrij en een knop om de volgende patiënt binnen te laten. Wanneer op de Volgende patiënt knop gedrukt wordt zal de bovenste patiënt uit de wachtrij naar de label voor huidige patiënt verplaatst worden.